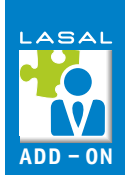

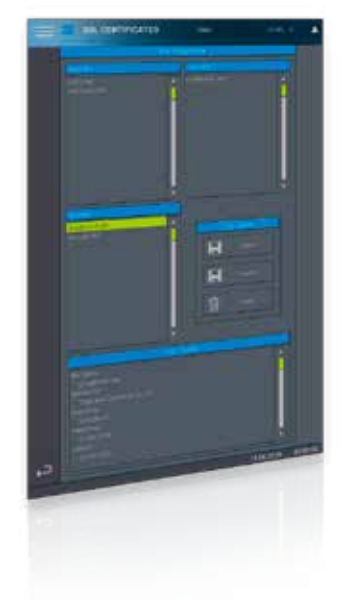

## **SSLCertificate**

The Add-On SSLCertificate makes it possible to manage SSL certificates through the visualization. The certificates are divided in three folders:

- Rejected rejected/unknown certificate
- $\blacksquare$  Revoked permanently rejected certificate
- Trusted  $-$  categorized as trustworthy **Certificates**

Via the Add-On, users can view the certificates and evaluate then as trustworthy or rejected. This Add-On contains the program elements for the LASAL CLASS project, as well as the LASAL SCREEN projects for multiple resolutions.

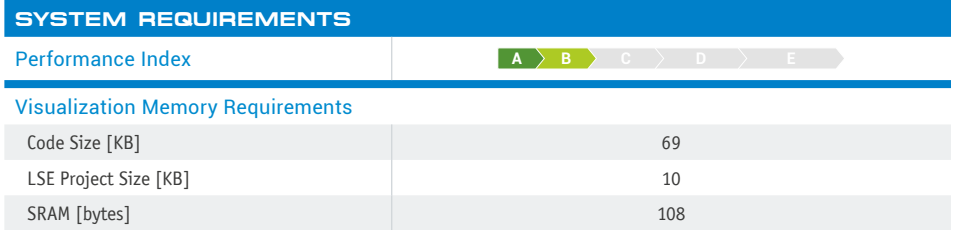

## **AVAILABLE RESOLUTIONS [px]**

800x480, 800x600, 800x1280, 1024x768, 1280x800, 1366x768

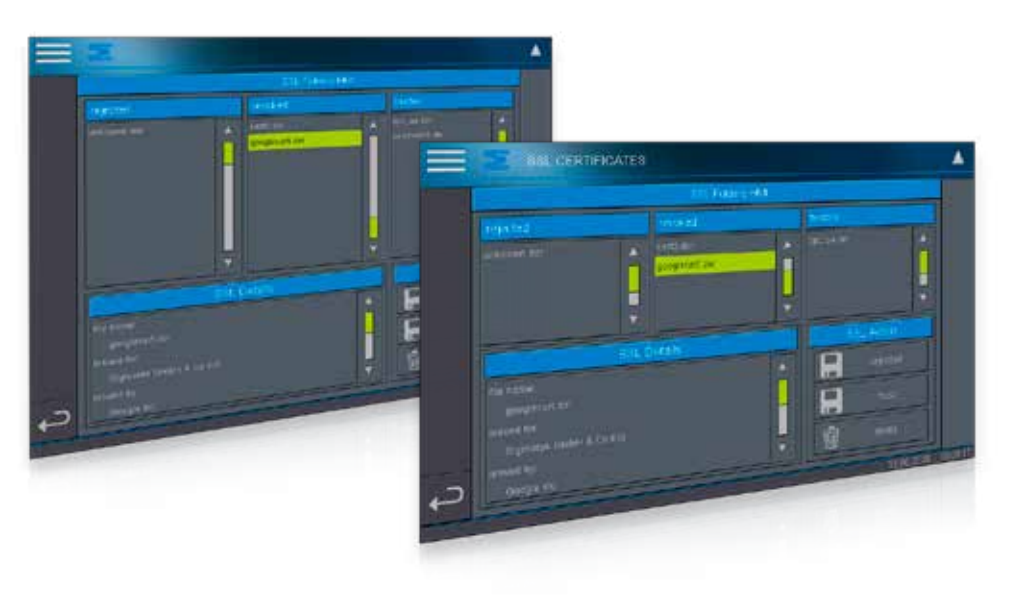

## **FEATURES**

- Display of certificates from the SSL folders
- Display of certificate content
- "Trusting" certificates
- Moving certificates to different SSL folders
- Deleting certificates

## **SOFTWARE VERSIONS**

Design environment LASAL CLASS 2, LASAL SCREEN, LASAL Machine Manager

Operating system and the control of the control of the RTOS, Salamander